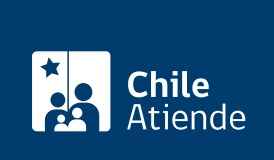

Información proporcionada por Servicio Nacional del Patrimonio Cultural

# Copia autorizada de registro de minas

Última actualización: 04 abril, 2024

## Descripción

Permite obtener una copia fiel e íntegra de las inscripciones de minas que se encuentran custodiadas en el Archivo Nacional -ingresan con 80 años de antigüedad y, en el caso de las regiones extremas, con 30 años- , perteneciente al Servicio Nacional del Patrimonio Cultural (SNPC).

El trámite se puede realizar durante todo el año en el sitio web, oficinas y correos del Archivo Nacional .

#### **Detalles**

Revise los registros, por localidad, ciudad, año y número de inscripción, que están ingresados en el [catálogo de minas](https://documentos.archivonacional.cl/Layouts/Imagen.AN.RESGD/FormularioDeBusqueda.aspx) en la página web del Archivo Nacional.

Si no encuentra el documento, debe realizar su solicitud a través del [Formulario de Atención Electrónica](http://atenciondigital.archivonacional.cl/) (Archivo Nacional de la Administración).

¿A quién está dirigido?

A todas las personas, naturales y jurídicas.

¿Qué necesito para hacer el trámite?

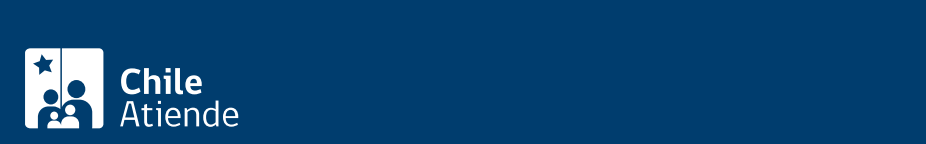

- Conocer la información del documento: fojas, número, año y localidad donde se inscribió el bien raíz.
- [ClaveÚnica](/var/www/chileatiende/public/fichas/11331-obtener-la-clave-unica) o registro simple, si realiza el trámite en línea.

#### ¿Cuál es el costo del trámite?

El costo por carilla legalizada es de \$300, más \$500 por la firma..

### ¿Qué vigencia tiene?

60 días hábiles.

### ¿Cómo y dónde hago el trámite?

En línea:

- 1. Haga clic en el botón "Ir al registro".
- 2. Una vez en el sitio web de la institución, pulse "Entrar" en "Minas".
- 3. Ingrese con registro simple o con [ClaveÚnica](/var/www/chileatiende/public/fichas/11331-obtener-la-clave-unica).
- 4. Complete los datos requeridos y haga clic en "Buscar".
- 5. Seleccione la inscripción que necesita y siga atentamente las instrucciones.
- 6. Complete los datos requeridos, pague por Webpay y haga clic en "Enviar solicitud".
- 7. Como resultado del trámite, habrá solicitado la copia certificada, cuya respuesta podrá obtener en un plazo de ocho días hábiles.

Importante : si el documento no se encuentra disponible, complete el [formulario en línea](https://atenciondigital.archivonacional.cl/) con todos los datos que se solicitan. Tras el pago, el documento será enviado por correo electrónico en un plazo máximo de 20 días hábiles.

#### En oficina:

- 1. Reúna los antecedentes requeridos.
- 2. Elija a donde quiere asistir:
	- o Archivo Nacional de la Administración (ARNAD): [Matucana 151, Santiago.](https://goo.gl/maps/zVren) Escriba a arnad@archivonacional.gob.cl o llame al teléfono 22 997 8559 para reservar atención.
	- Archivo Regional de Tarapacá (ART): [Arturo Prat 2120, Iquique](https://goo.gl/maps/vyPLWnV5wGxfXmBf9). En caso de requerir revisión de índices o varias inscripciones, solicite una hora a archivo.tarapaca@archivonacional.gob.cl.
	- Archivo Regional de La Araucanía (ARA): [Lautaro 1171, Temuco](https://goo.gl/maps/JUwr2TijxUM2).
- 3. Explique el motivo de su visita y entregue los datos de identificación del documento requerido.
- 4. Pague el valor de la copia certificada.
- 5. Como resultado del trámite, habrá solicitado la copia del documento.

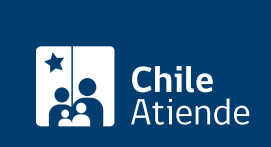

Modalidad exclusiva para personas usuarias de regiones (fuera de la Metropolitana):

- 1. Envíe un correo, según corresponda, detallando su requerimiento e indique los datos de identificación del documento.
	- Archivo Regional de Tarapacá (ART): [archivo.tarapaca@archivonacional.gob.cl](mailto:archivo.tarapaca@archivonacional.gob.cl).
	- Archivo Regional de La Araucanía (ARA): [archivo.araucania@archivonacional.gob.cl](mailto:archivo.araucania@archivonacional.gob.cl).
- 2. Como resultado del trámite, recibirá un correo de respuesta con los pasos a seguir y el monto a pagar.

Importante :

- Una vez realizado el pago, debe remitir copia del comprobante al correo indicado para que se proceda a la tramitación de la copia certificada.
- El documento será enviado por correo al domicilio indicado o entregado de forma presencial.

Link de trámite en línea:

<https://www.chileatiende.gob.cl/fichas/30882-copia-autorizada-de-registro-de-minas>